## **Envoi de Mails**

[Retour](https://wiki.easyrepro.com/doku.php?id=dr:imple) - DR V 3.07.21

L'application permet d'envoyer des mails à différentes étapes ; pour ce faire elle nécessite de pouvoir communiquer avec un **serveur SMTP**.

## Sur la page :

Accueil > Onglet Gestion > Lien Administration de l'application > Onglet Connexion > Sous-onglet Application

Renseigner :

\* Un nom d'expéditeur,

\* Une adresse mail qui servira d'adresse d'expéditeur (typiquement l'adresse mail générique de la reprographie ou un alias),

\* L'adresse du serveur SMTP (nom ou adresse IP).

\* renseigner les différentes phase pour lesquel un courriel doit être envoyé, typiquement à la clôture de la demande et en cas de refus de la demande.

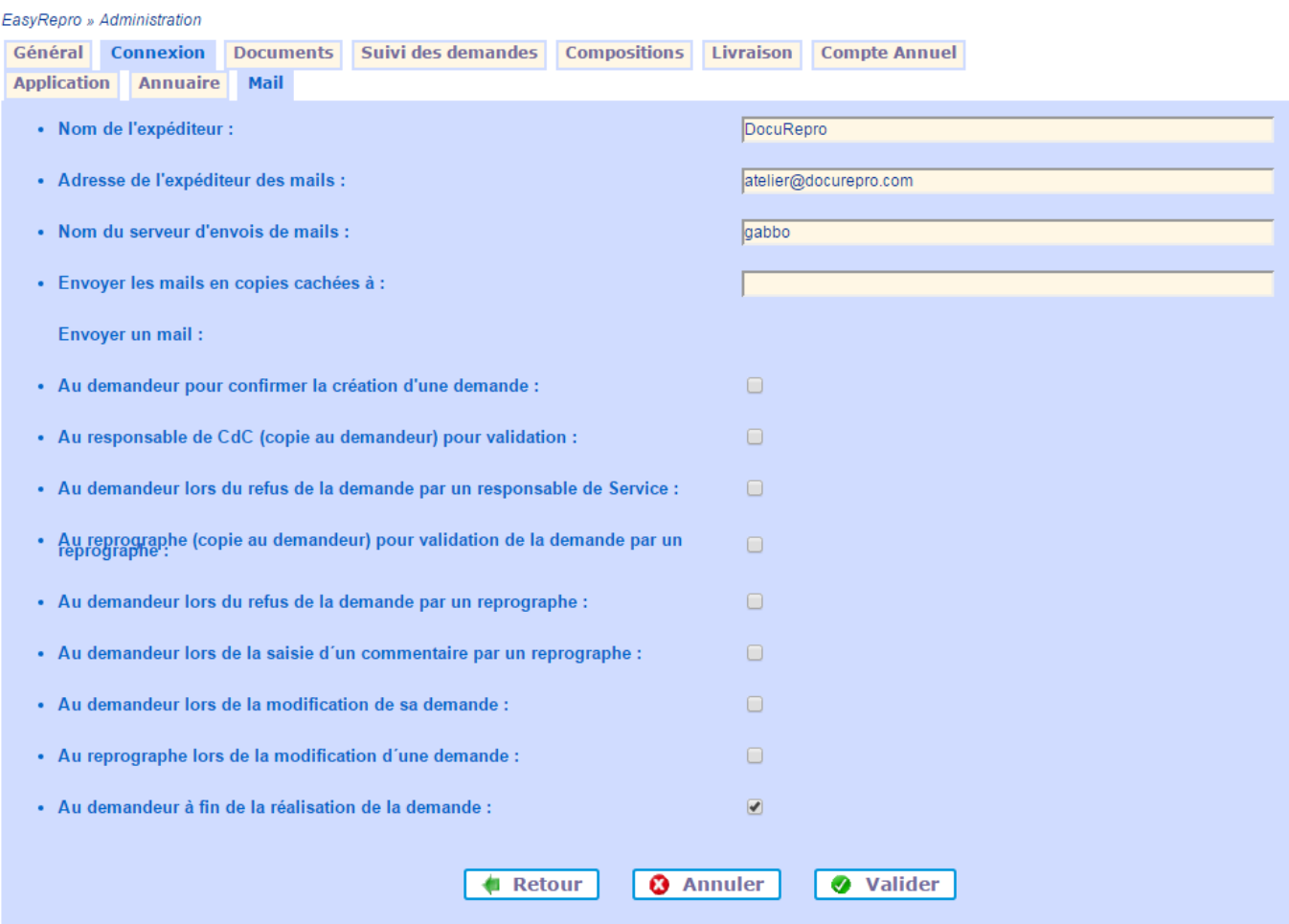

## **Configuration pour Office 365**

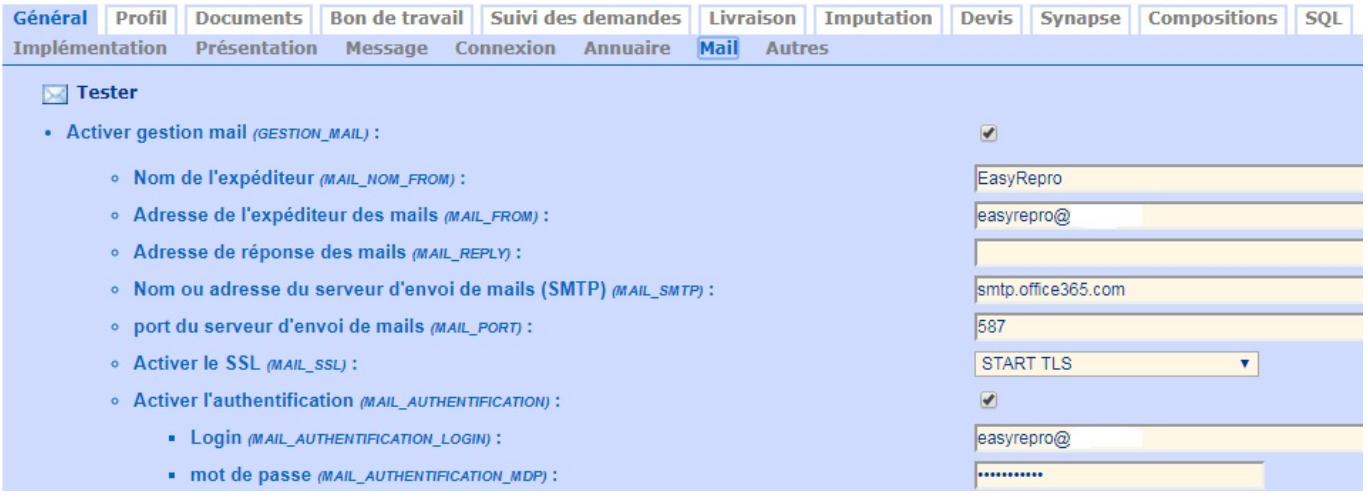

## Configuration smtp "local" [Configuration smtp local pour relais vers Office365](https://support.office.com/en-us/article/how-to-configure-iis-for-relay-with-office-365-eb57abd2-3859-4e79-b721-2ed1f0f579c9)

Source : <https://wiki.easyrepro.com/> - **Wiki EasyRepro**

Lien permanent : **<https://wiki.easyrepro.com/doku.php?id=imple:smtp>**

Dernière mise à jour : **23/04/2021 10:18**